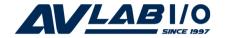

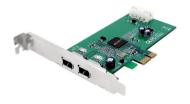

# DP FireWire 2-Port PCIe Installation Guide

# Introducing the DP FireWire 2-Port PCIe

The *DP FireWire 2-Port PCIe* is designed to add FireWire interface to your PCI Express-enabled system.

#### **Features and Benefits**

- Compliant with PCI Express Base Specification 1.0a
- Compliant with IEEE 1394-1995, 1394a-2000 and OHCI 1.1 Standards
- PCI Express 1-lane (x1) FireWire adapter works with PCI Express slots with different lane width
- Supports data transfer rates up to 400Mbps
- Two external 6-pin FireWire (1394a) ports to support DV camcorders, FireWire hard disks, removable drives, scanners, digital cameras and other FireWire audio/video devices

# **System Requirements**

- PCI Express-enabled system with an available PCI Express slot
- Windows<sup>®</sup> 8 (32-/64-bit) / 7 (32-/64-bit) / Vista (32-/64-bit) / XP (32-/64-bit) / Server 2003 & 2008 (32-/64-bit) / Server 2008 R2 / 2000
- Mac OS® X v10.4 or later

# **Package Contents**

- DP FireWire 2-Port PCIe
- Spare enhanced low profile bracket
- "Y" split power cable
- Installation guide

### Layout

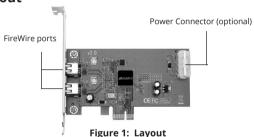

**Note**: The power connector is designed to provide additional power to the board when needed. This connection is **OPTIONAL**. We recommend to connect this power connector when the following conditions occur:

- All ports are used
- Firewire devices not being detected

In case you need to connect this power connector, power off your system first before making this connection.

#### Hardware Installation

**Note:** For Low Profile systems, replace the currently mounted bracket with the included Low Profile bracket.

Static Electricity Discharge may permanently damage your system. Discharge any static electricity build up in your body by touching your computer case for a few seconds. Avoid any contact with internal parts and handle cards only by their external edges.

- Turn OFF the power to your computer. Unplug the power cord and remove your computer cover.
- Remove the slot bracket from an available PCI Express slot.
- 3. Carefully align the card to the selected PCI Express slot push the board down firmly, but gently, until it is well seated.
- 4. Connect the system power source to the board's Power Connector. Use the included "Y" split power cable to connect to the system power supply, if needed. Note: This connection is OPTIONAL and not needed for most systems. See Layout on page 2 for more information.
- 5. Secure the card using the slot bracket screw.
- Replace the computer cover and reconnect the power cord.

#### **Driver Installation**

Please make sure the board is installed into the computer before proceeding with the driver installation.

# Windows 8 / 7 / Vista / XP / Server 2003 & 2008 / Server 2008 R2 / 2000

Windows will automatically detect and install the correct driver for the *DP FireWire 2-Port PCle*. No driver installation is needed.

# To Verify Windows Installation

1. Check Device Manager to verify installation.

For Windows 8 / 7 / Server 2008 R2: Right click Computer, click Manage, then click Device Manager.

For Windows Vista: Right click Computer, click Manage, click Continue, then click Device Manager.

For XP / Server 2003 / 2000: Right click My Computer, click Manage, then click Device Manager.

<u>For Server 2008</u>: Right click **Computer**, click **Manage**, double click **Diagnostics**, then click **Device Manager**.

 Double click 1394 Bus Controller or IEEE 1394 Bus host controllers. An IEEE 1394 Host Controller should be displayed.

#### Mac OS X v10.4 or later

Mac OS X will automatically detect and install the correct driver for the *DP FireWire 2-Port PCIe*. No additional driver installation is needed.

# To Verify Mac OS Installation

- 1. Click **Go**, then click **Utilities**.
- 2. Double click **System Profiler**.
- 3. Click **FireWire**, and another **FireWire Bus** should be displayed.